## Focus Parent Portal Registration -

<https://jsasd.focusschoolsoftware.com/focus/auth/>

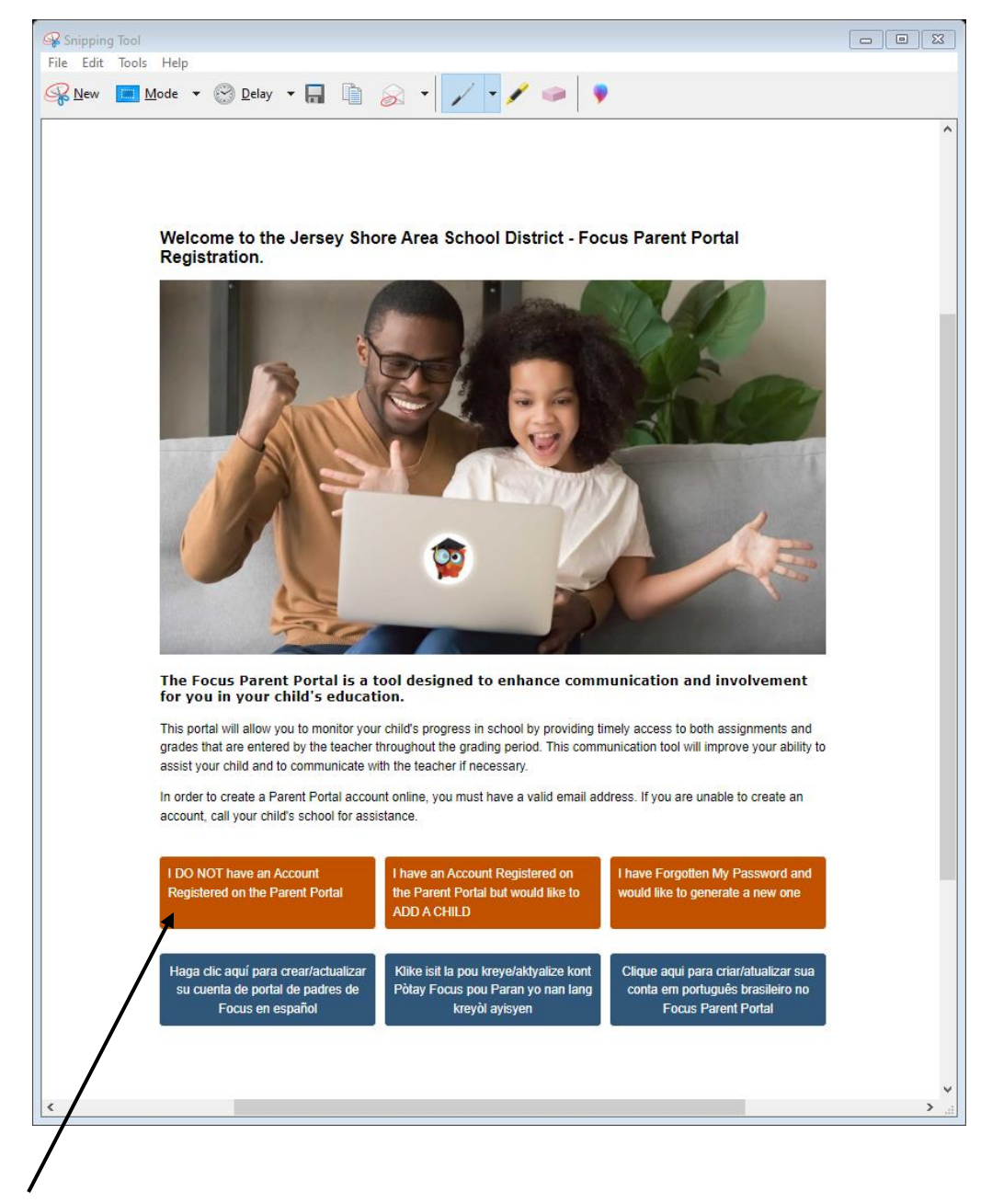

Go to the link above that will direct you to the Focus Parent Portal pictured below.

Click the I DO NOT have an Account button.

Enter the information requested on the next screen.

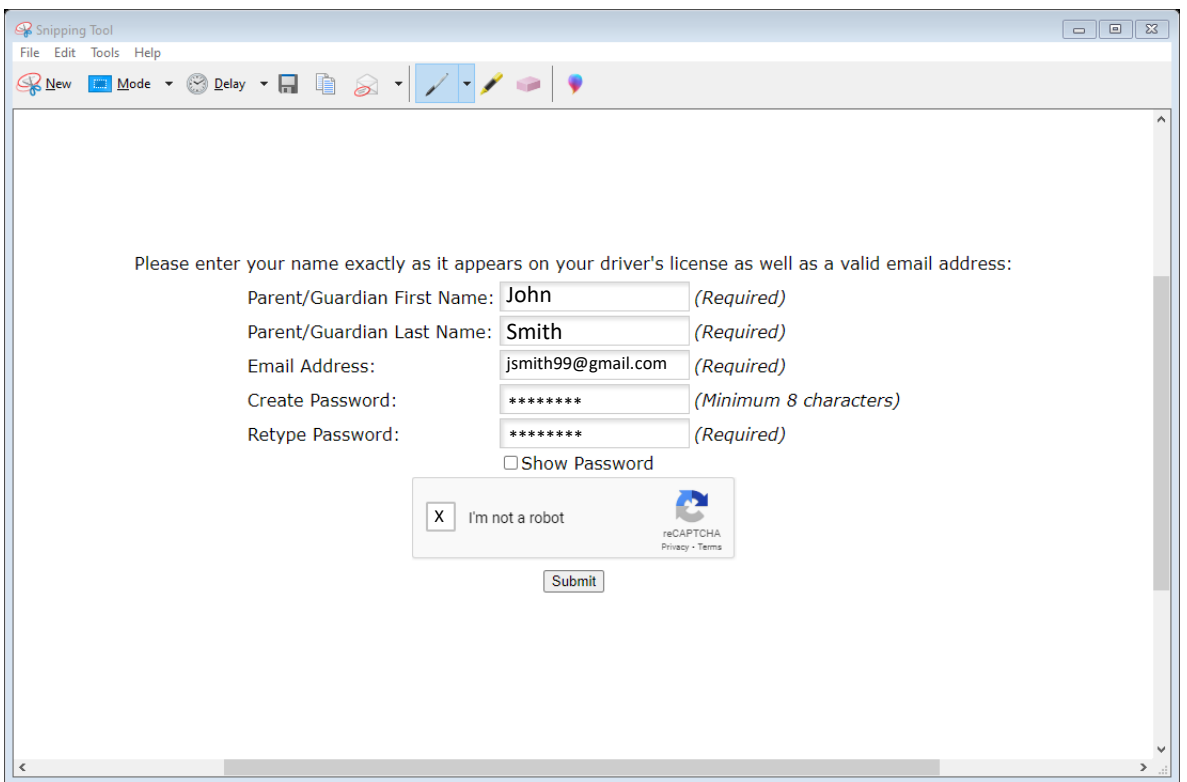

Enter your first name, last name and a valid email address. Create a password, check the box that I'm not a robot and then click submit.

Once your account is created, you will see the screen below and will be able to link your students. Click the box that says I would like to ADD A CHILD who is already enrolled.

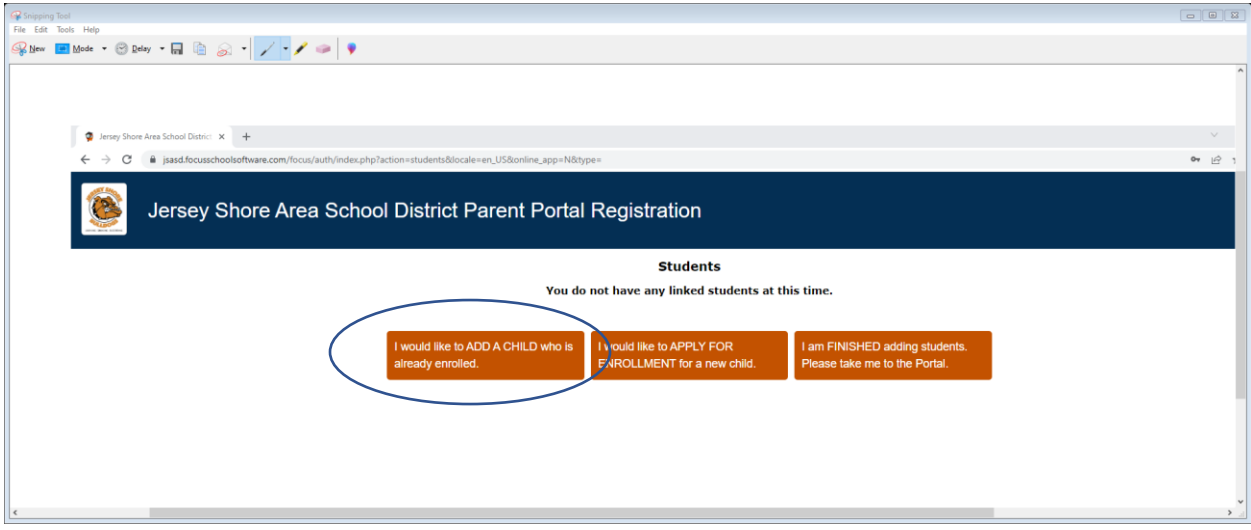

You will need to enter your child's student id number. If you don't know it please contact your child's school. You will also need to enter your child's birth date. Click the button to Add Student.

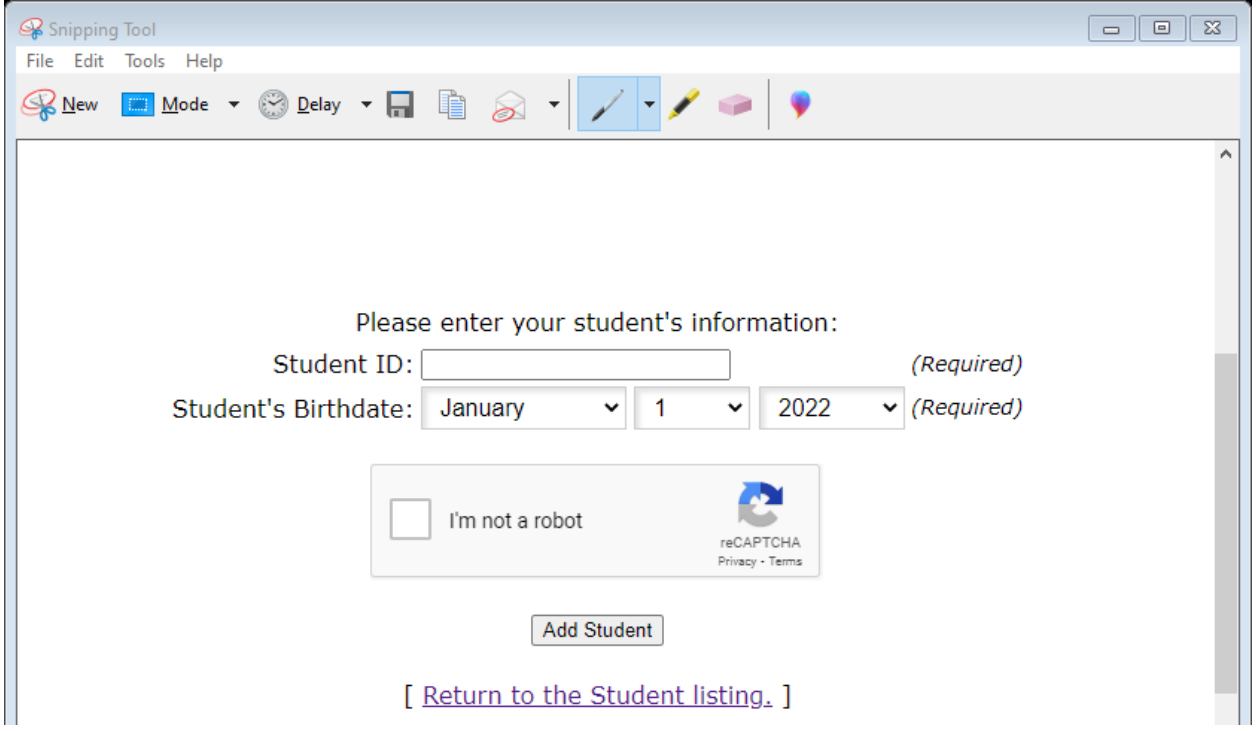

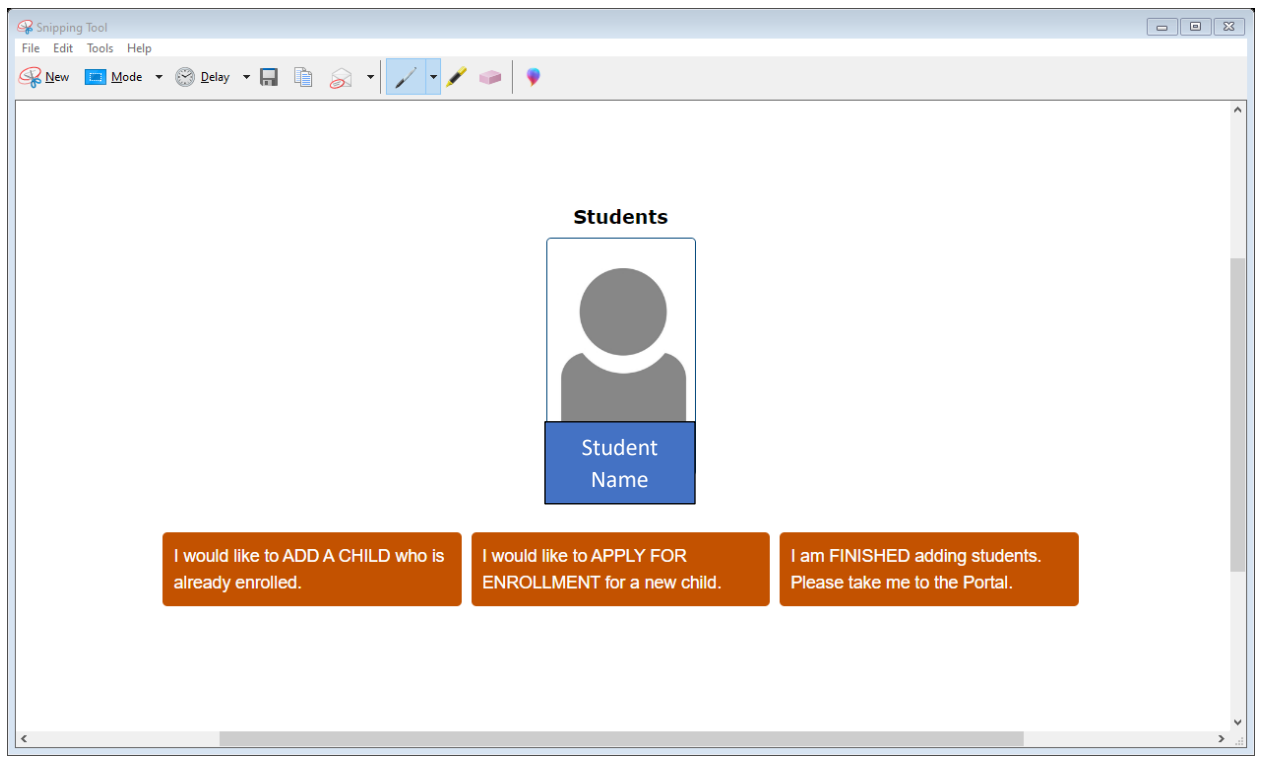

You can now add another student or click the I am FINISHED and go to the Focus Portal.